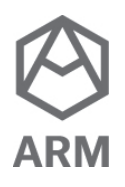

# Patronic Frequently Asked Questions (FAQ's)

Stand: 20. Juni 2014

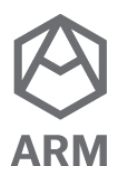

### **Inhalt**

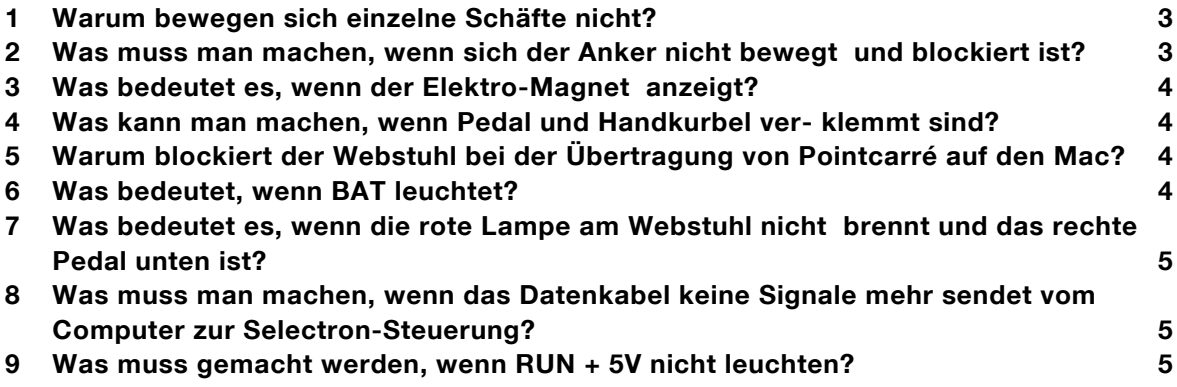

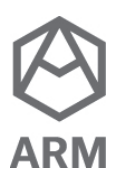

#### Wichtig beim Weben mit Selectron!

Folgende Punkte müssen beim Patronic beachtet werden:

- \_ Ausgang Seriell
- Stecker DP9
- \_ An Selectron-Steuerung hinten Hebel 1+4 auf on
- Alle Stecker korrekt eingesteckt
- \_ Pedale korrekt aufgehängt
- Kein Kabel unter den Pedalen
- \_ Webstuhl eingeschaltet = linkes Pedal unten, grüne Lichter RUN 5V Wx00 Wx0

#### 1 Warum bewegen sich einzelne Schäfte nicht?

Magnete kontrollieren:

- Holzdeckel von Webstuhl wegnehmen
- \_ Linkes Pedal unten
- \_ Webstuhl ausschalten
- rechtes Pedal drücken (Handkurbel oben)
- und mit Fuss drauf bleiben, während mind. 5 Sekunden
- \_ Alle Ankerstangen der Elektro-Magnete sind oben und
- die Schäfte in Mittelstellung.
- Die Platinen sind blockiert und haben keinen Spielraum.
- Mit dem Finger jede Ankerstange mehrmals leicht antupfen;
- die Anker müssen sich leicht bewegen lassen
- \_ Linkes Pedal drücken
- \_ Webstuhl einschalten
- Leinwandbindung gemäss Anleitung eingeben und kontrollieren

#### 2 Was muss man machen, wenn sich der Anker nicht bewegt und blockiert ist?

- \_ Durch Elektrofachmann Spannung mit Volt-Meter überprüfen lassen
- $\_$  Durch Elektrofachmann Widerstand mit  $\Omega$ -Meter messen lassen
- sollte ca. 90  $\Omega$ betragen

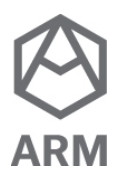

## 3 Was bedeutet es, wenn der Elektro-Magnet  $\Omega$  anzeigt?

\_ Elektro-Magnet defekt, muss ausgewechselt werden

\_ Ersatz-Magnet mit Montageanleitung anfordern unter info@arm-loom.ch

#### 4 Was kann man machen, wenn Pedal und Handkurbel verklemmt sind?

Holzdeckel von Webstuhl wegnehmen

- \_ Auf der Antriebswelle der Handkurbel befinden
- \_ sich obere und untere Schubstangen.
- \_ Der Gelenkkopf an der unteren Schubstange muss Spiel haben
- \_ Kontermutter lösen, losschrauben und wieder anziehen

#### 5 Warum blockiert der Webstuhl bei der Übertragung von Pointcarré auf den Mac?

Löschen des Datenregisters:

- Datenkabel zu Computer ausstecken
- \_ Maschinenkabel an Selectron-Steuerung ausstecken (flacher Stecker), (der Webstuhl ist in diesem Fall abgehängt)

$$
\_ \text{ auf "enter" } \triangle \ \
$$

**Schuss** 

- \_ beide Tasten während mindestens 3 Sekunden drücken
- Maschinenkabel zu Webstuhl wieder einstecken.
- \_ Als Kontrolle eine Leinwandbindung in Selectron eingeben und testen

#### 6 Was bedeutet, wenn BAT leuchtet?

- \_ Auswechseln der Batterie CR2032 (Vatra), Li Mn 3 Volt
- \_ Durchmesser 20X3 dick in Programm-Kassette (erhältlich
- \_ in einem Elektrofachgeschäft), Montageanleitung anfordern unter info@arm-loom.ch

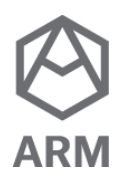

#### 7 Was bedeutet es, wenn die rote Lampe am Webstuhl nicht brennt und das rechte Pedal unten ist?

\_ "I" - Taste drücken; eventuell ist ein Wackelkontakt im Stecker

Mit einem Tester, den wir auf Verlangen mit Gebrauchsanleitung senden, können die Anschlussschrauben überprüft werden.

#### 8 Was muss man machen, wenn das Datenkabel keine Signa le mehr sendet vom Computer zur Selectron-Steuerung?

- \_ Datenkabel überprüfen, ob Stecker richtig festgeschraubt ist
- \_ Kontrollieren, ob Hauptausgang an Selectron-Steuerung gelockert ist, wenn ja Schrauben anziehen

#### 9 Was muss gemacht werden, wenn RUN + 5V nicht leuchten?

Lösung

\_ Sicherung defekt

Lösung 1: durch Elektrofachmann

- Im Netzgerät befinden sich Reservesicherung und ein Schaltschema
- \_ Messungen auf der Anschlussklemmleiste überprüfen, eventuell Fehler feststellen
- \_ Bei Kontrolle im Fachgeschäft bitte Netzgerät und Selectron- Steuerung mitnehmen

Lösung 2: durch Nicht-Elektrofachmann

- \_ Netzkabel des Netzgerätes an Steckdose anschliessen
- Einschalten
- \_ Schalterbalken muss leuchten, wenn nicht: Sicherung 2 Ampere und Spannung in Steckdose überprüfen
- \_ Speisekabel (kleiner runder Stecker) an Selectron-Steuerung anschliessen
- Lampe 5V muss leuchten, wenn nicht: Sicherung 0,5 Ampere überprüfen und separaten Netzteil des Netzgerätes überprüfen lassen
- \_ Oberste Lampe W 00 muss leuchten, wenn nicht:
- \_ beide Sicherungen 5 Ampere überprüfen
- \_ Taste "Weben" drücken, Taste "I" mehrmals drücken; bei vorgängiger Eingabe von Leinwandbindung müssen beim Drücken der "I"-Taste die entsprechenden Lampen 1 - 24 aufleuchten, entweder die geraden oder die ungeraden. Es müssen alle Lampen leuchten, wenn nicht: nochmals eine Leinwandbindung eingeben und testen.